# **Computational Methods for Linguists** Ling 471

Olga Zamaraeva (Instructor) Yuanhe Tian (TA) 04/13/21

1

- Available tools:
	- GUIs: IDEs, text editors
		- Good for most users, especially to write code
			- And to **debug**
	- Command line
		- Most people don't like it because it is easy to write a wrong command and hard to understand what the problem is
		- Sometimes inevitable
		- More general and powerful than any GUI
	- Version control (via both GUI and command line)
		- Keep track of your development
		- Back up

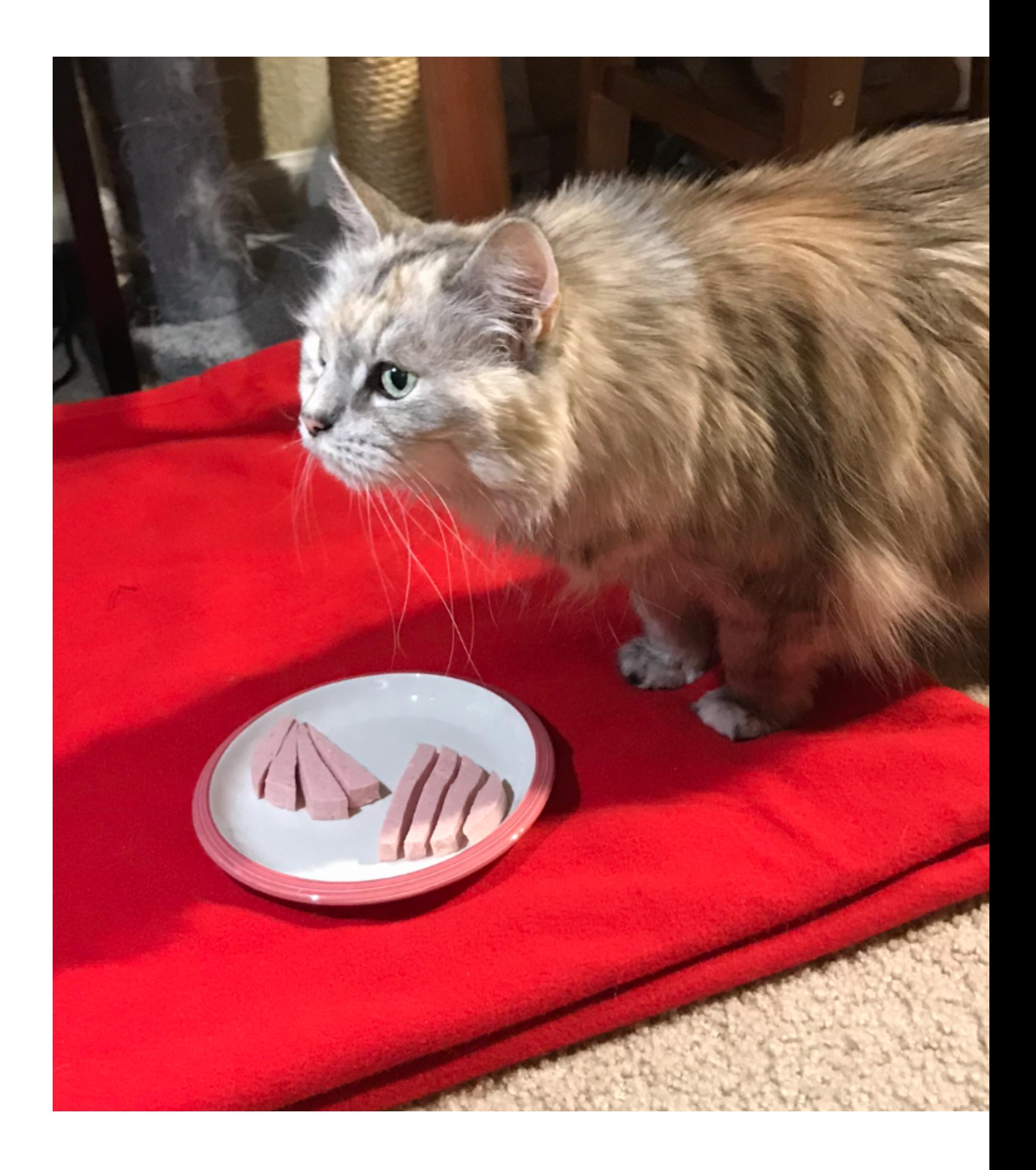

#### **Takeaways** From April 8

- In this class:
	- Focus on **storing** code and keeping track of changes
	- Use GitHub or VS Code GitLens extension to look at **diffs**
	- If you actually need to go to a previous version:
		- Don't let it frustrate you and use ofice hours :)
- Retreiving **previous** versions is important
	- But not straightforward :(
	- Some hints at the end of slide deck
		- We will address this as needed

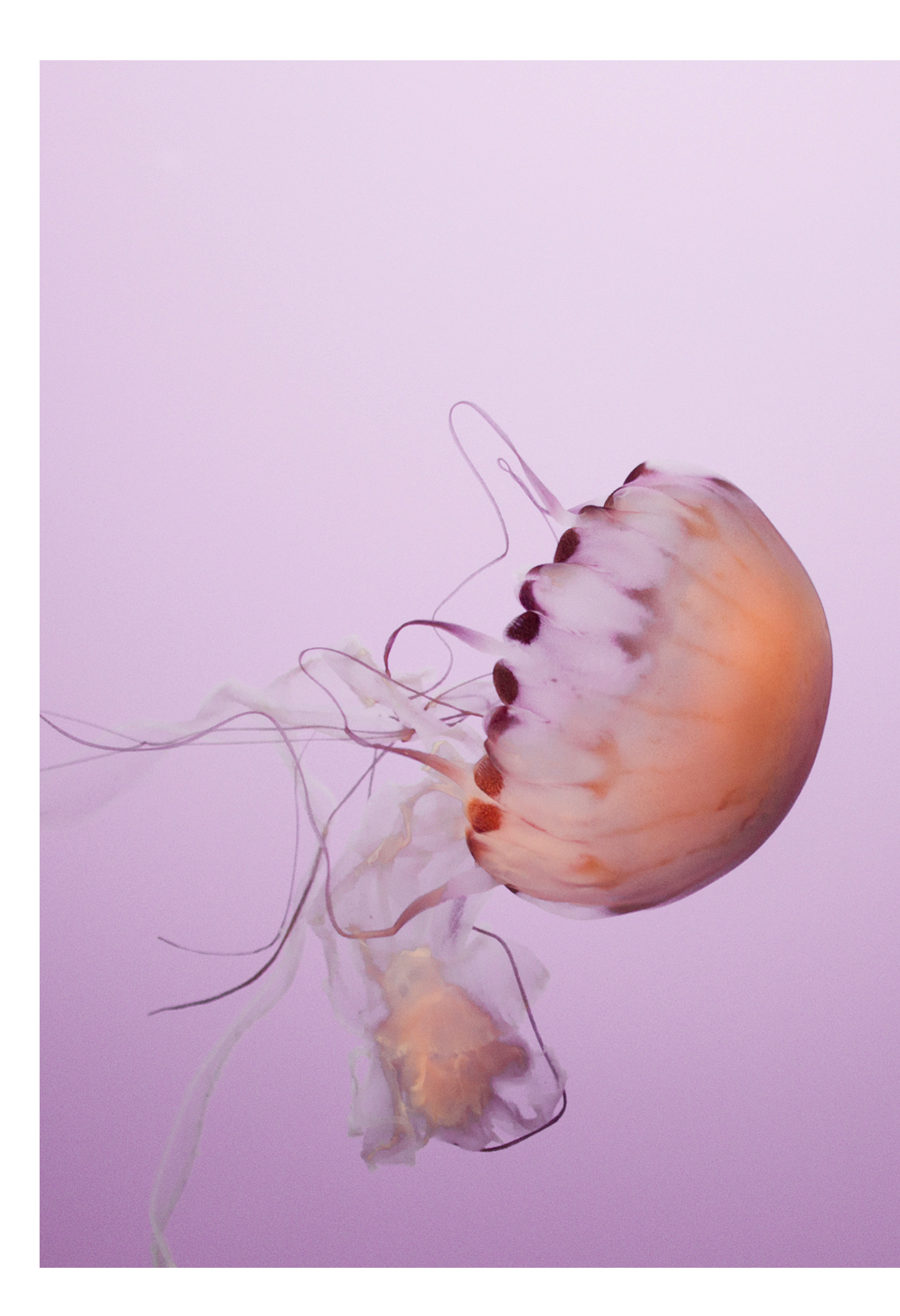

#### **Version control** What we need

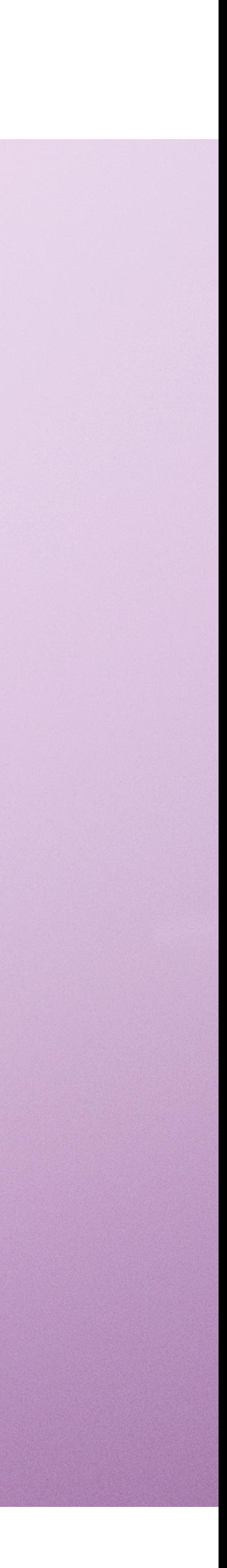

### **Reminders**

- Assignment 1 is due tonight
- Make sure we can map **your full name** to your GitHub **username**!
	- e.g. put it in README
	- e.g. email the mapping to us
		- *• "Full name: Mary Carrasco. GitHub: mcar22"*
- If no patas access:
	- Let Olga know asap, including date when you requested the access.

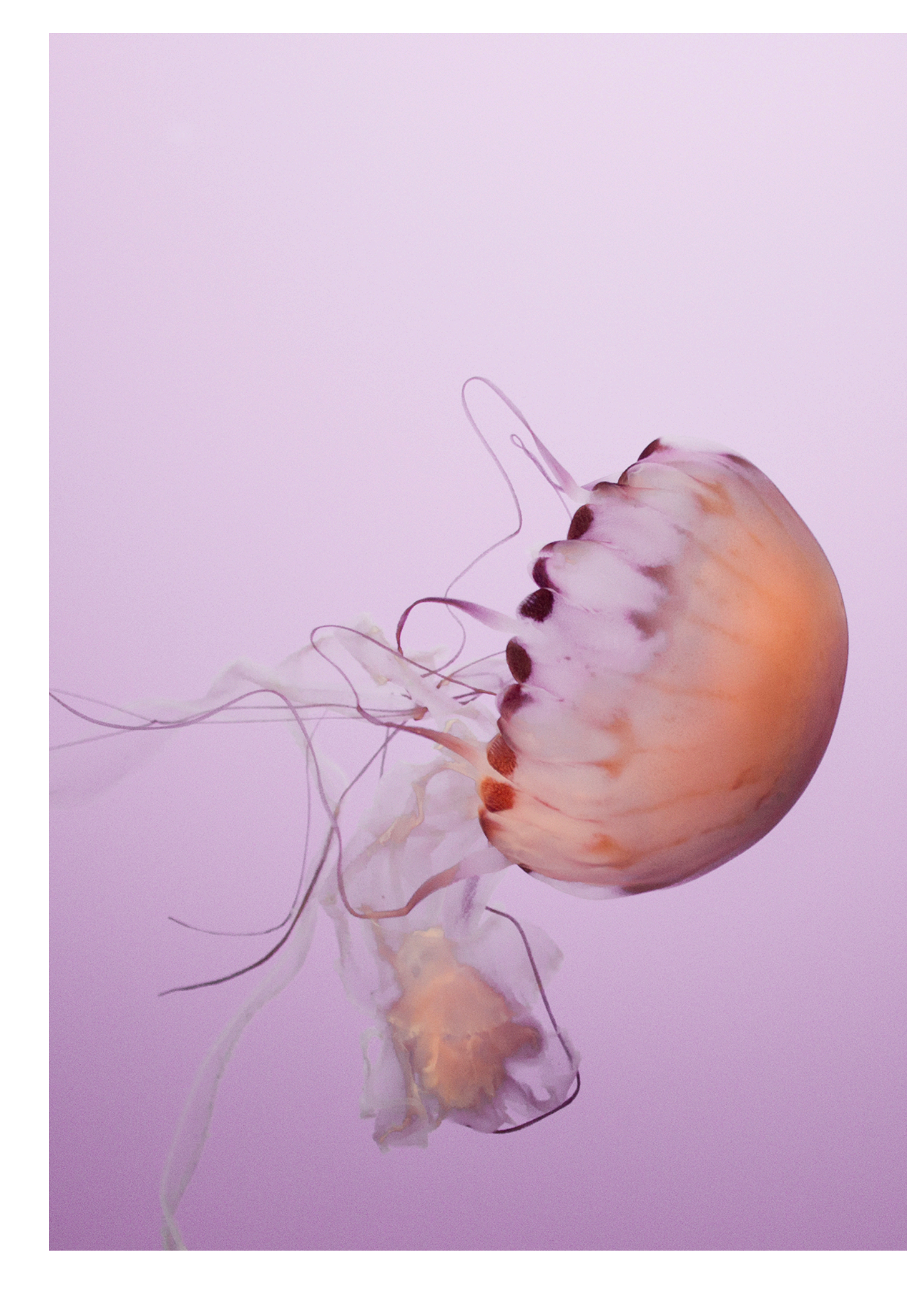

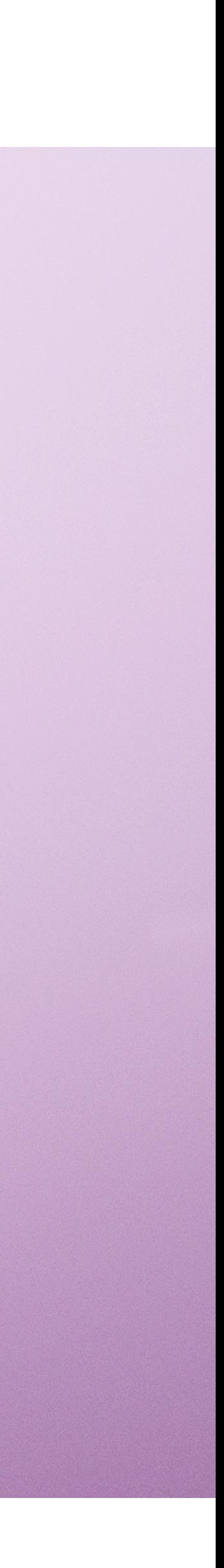

# THANKS, EVERYONE, for great Blog discussions!

- Goals:
	- Continue practicing the tools
	- Write a small program
		- Open a file, read in text
		- Clean up the text and tokenize it
		- Count tokens
		- Based on simplistic logic, predict whether review is POS or NEG
- We will cover all of these topics by 04/20
	- Today: Conditionals (need to predict POS/NEG)

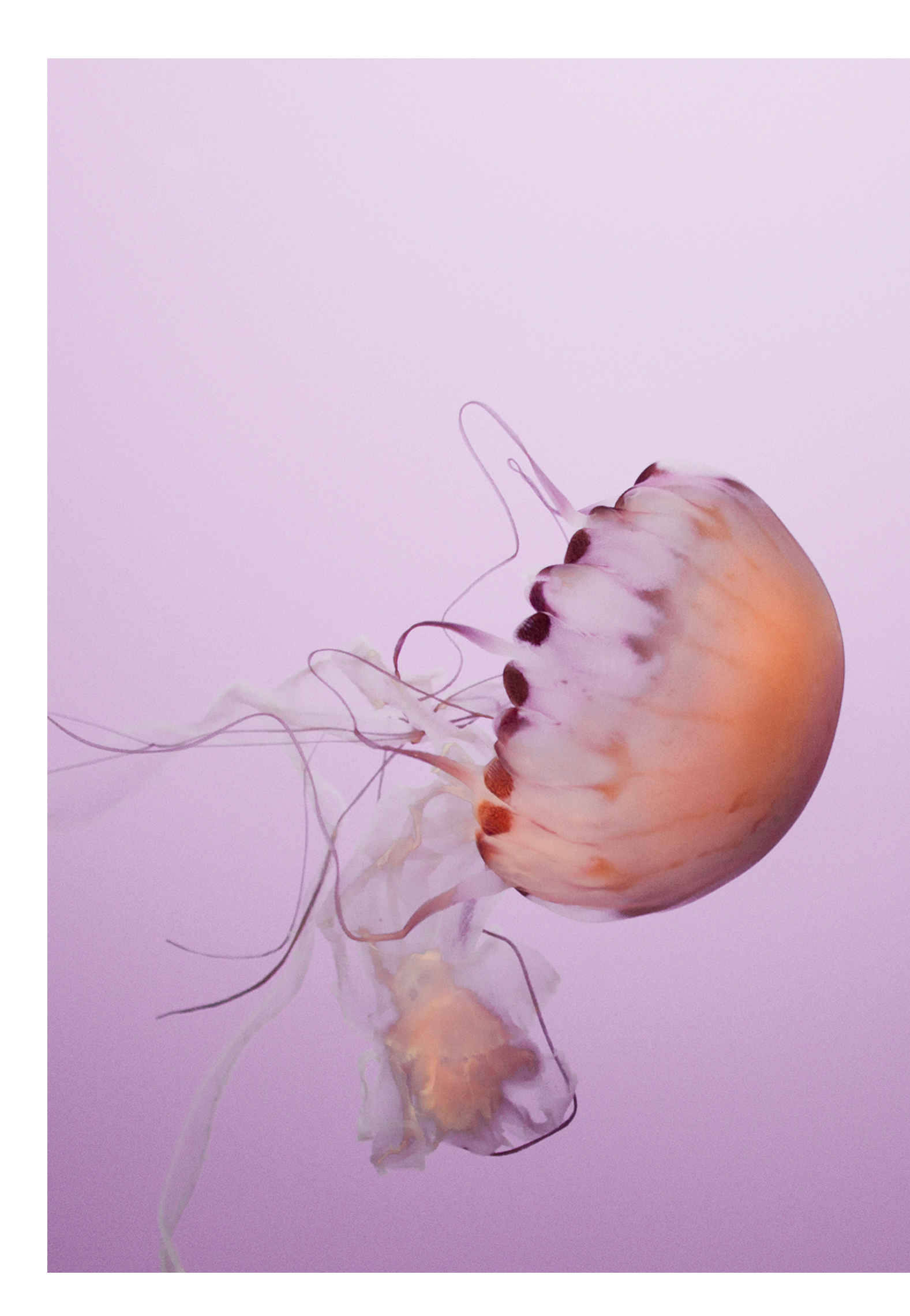

### **Assignment 2** Published; due April 27

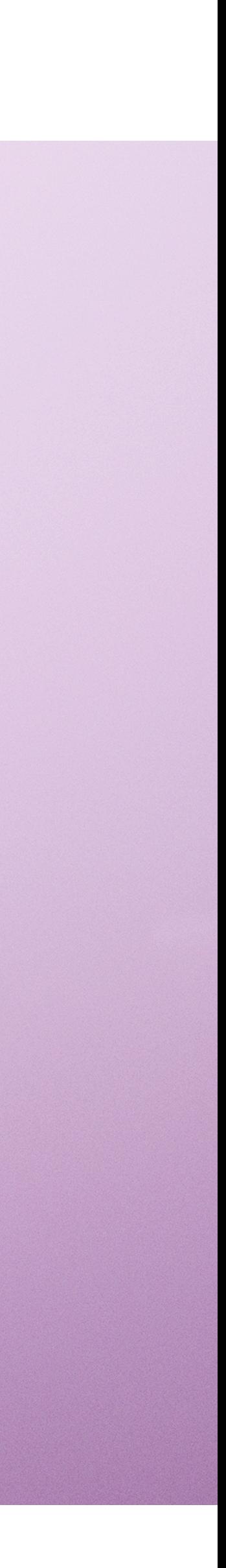

## **Plan for today**

- Review:
	- Variables and assignment
- New concepts:
	- Scope
	- Functions
	- Control flow
- Methodology:
	- Look at **concepts** first
	- Then learn the specific **syntax** by looking at the code

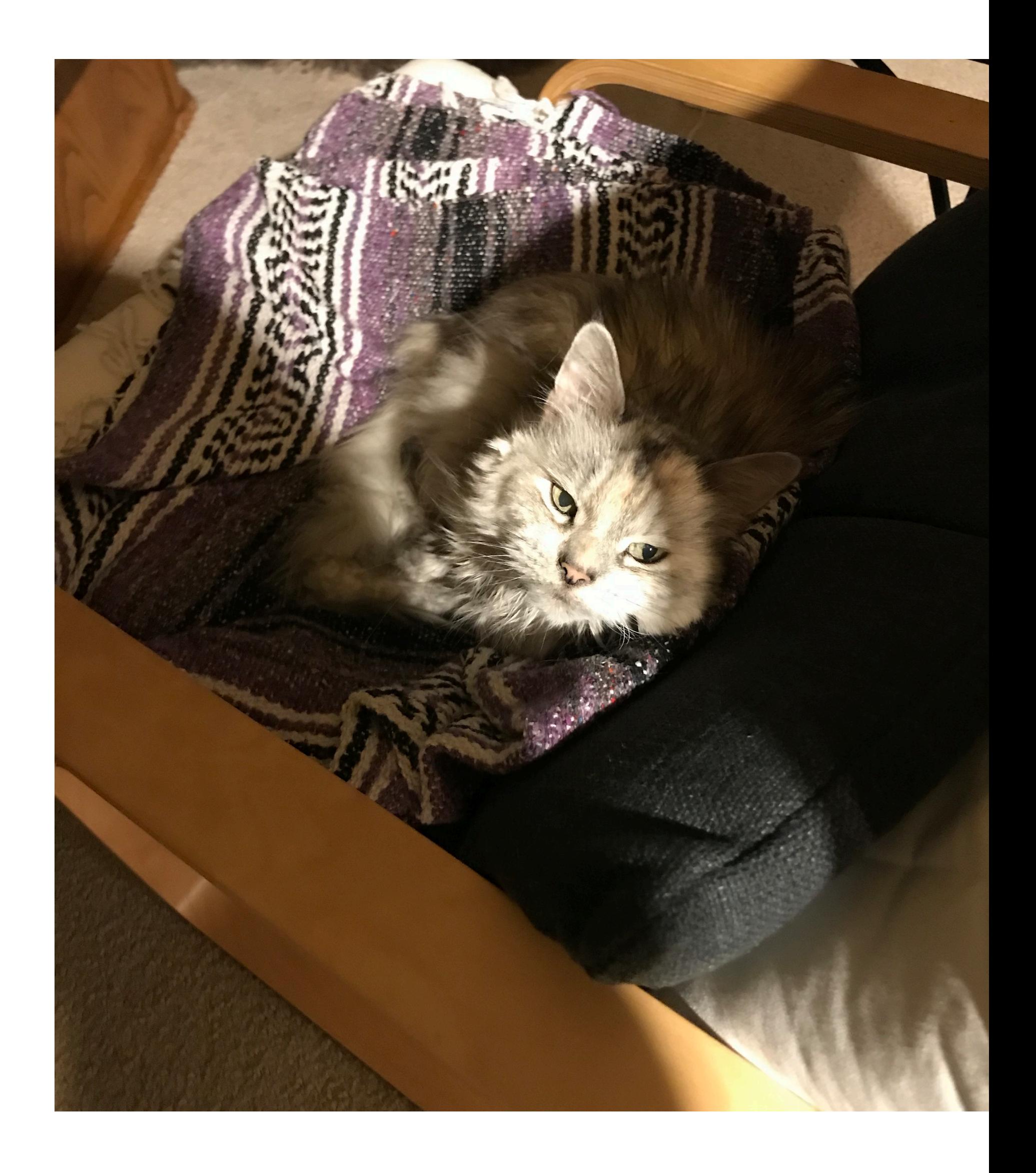

#### **Programming**  Metaphors

- Imagine a Robocat
	- The Robocat visits Pythonland where there is only one **etnrance** called **Main**
	- In the building, there are **instructions**, a library, **labeled boxes**, an "**output**" window, and **a door to another building** called "Sum".
	-
	- Robocat can only follow instructions or go to library • Labeled boxes can **contain** things, but things go in and out only in some cases (**assignment**)
	- Otherwise, Robocat can only copy things labeled boxes contain

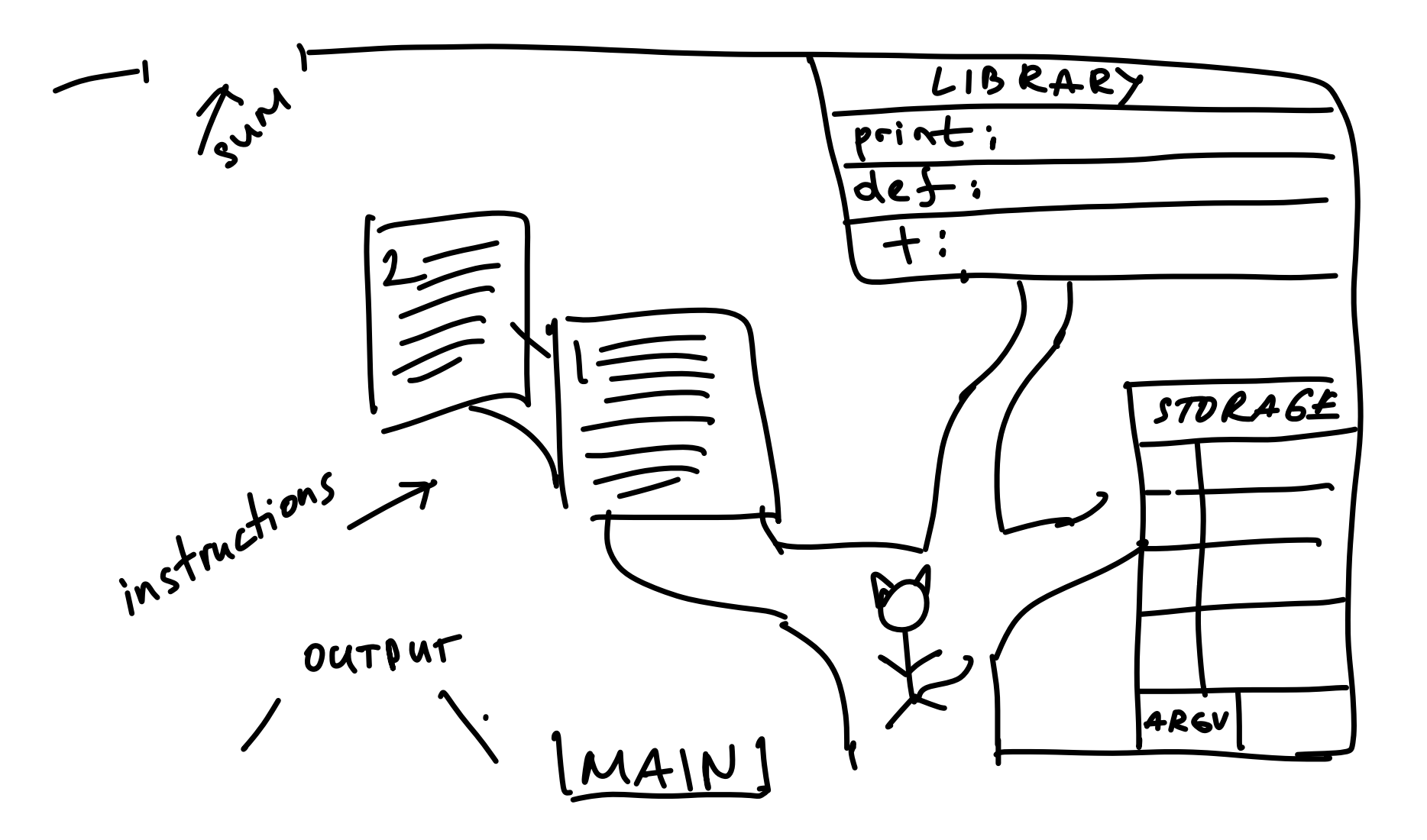

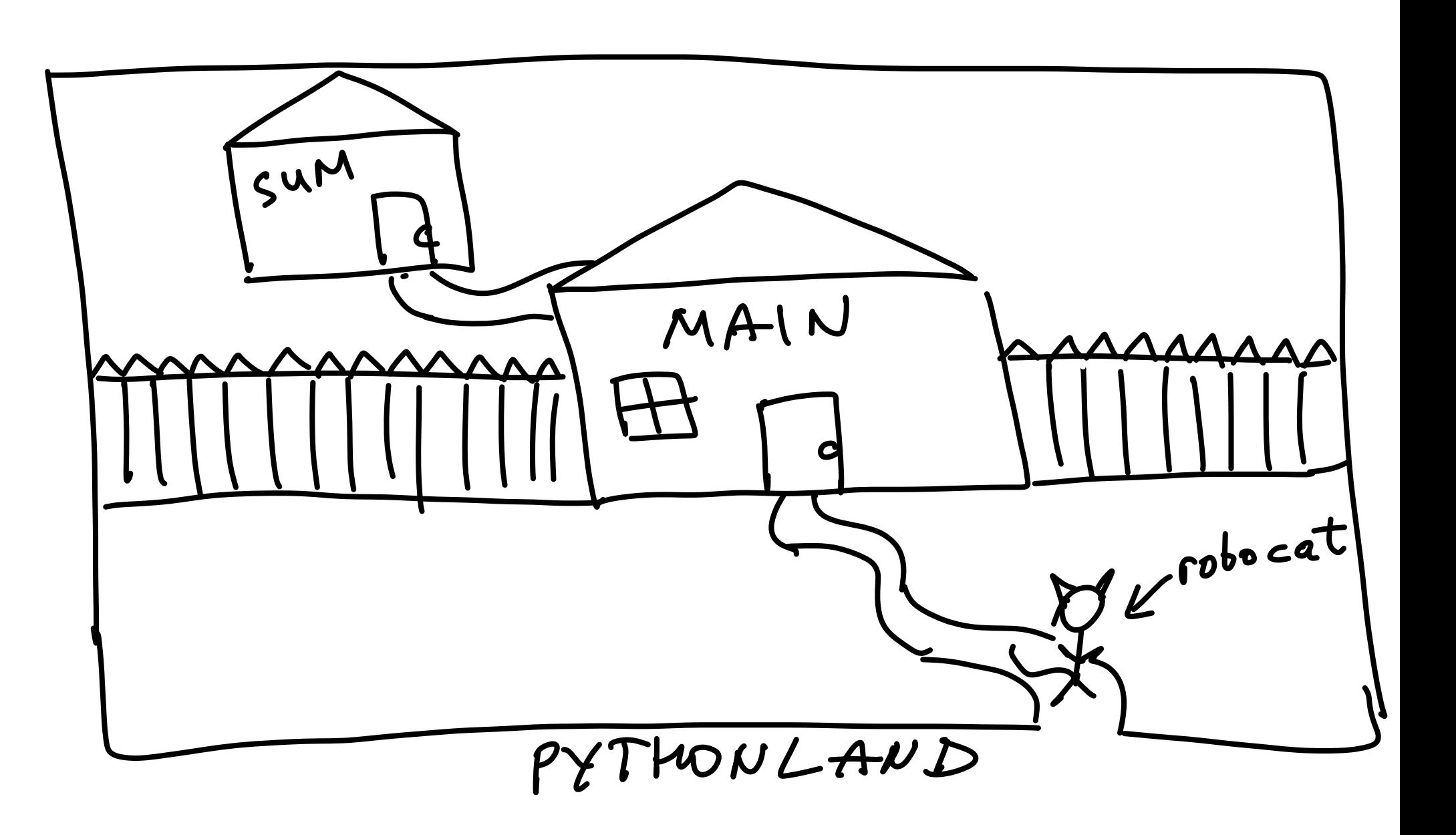

Warning/Disclaimer: Metaphors can help but they can also mislead! (There may be bugs in metaphors :) )

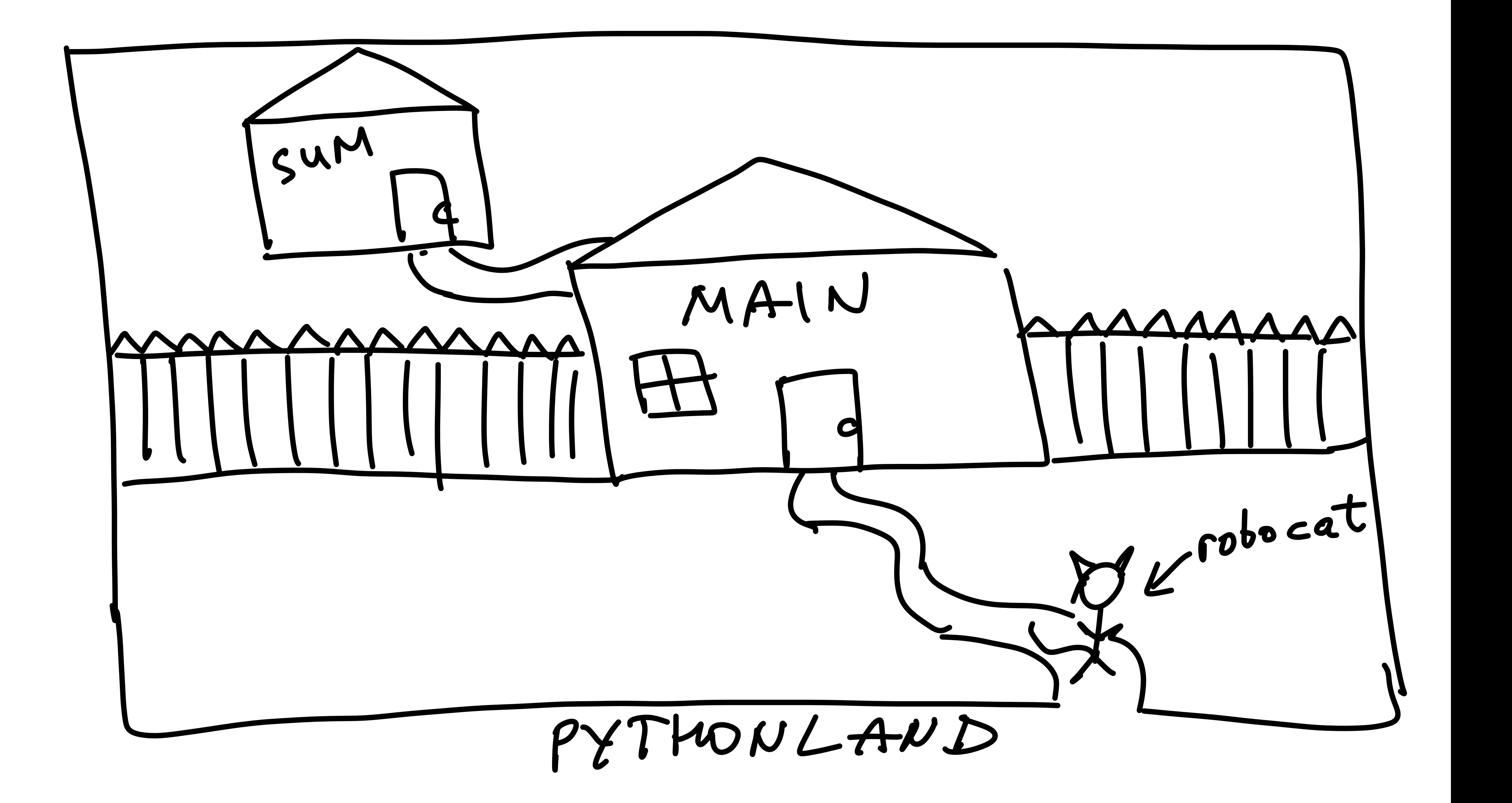

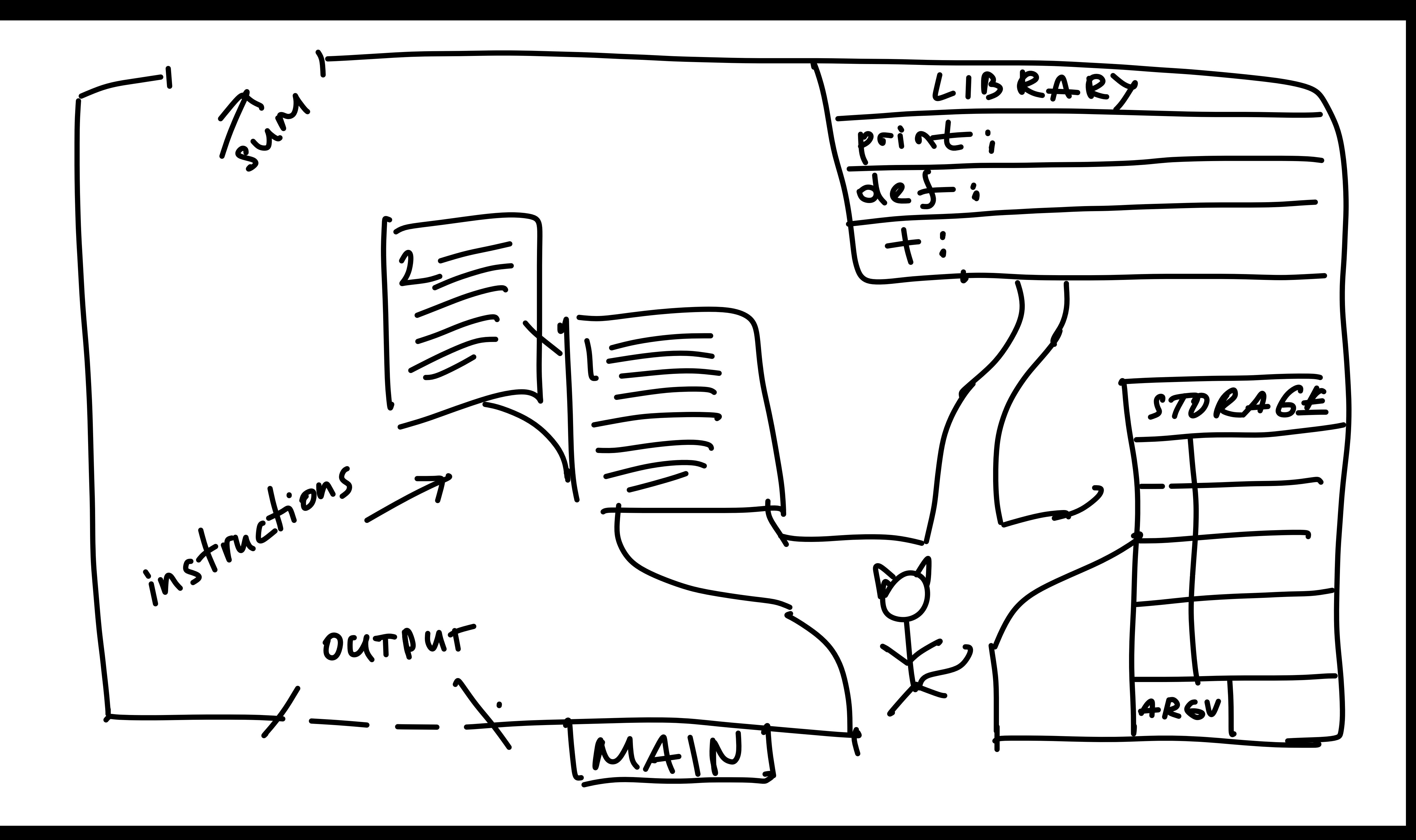

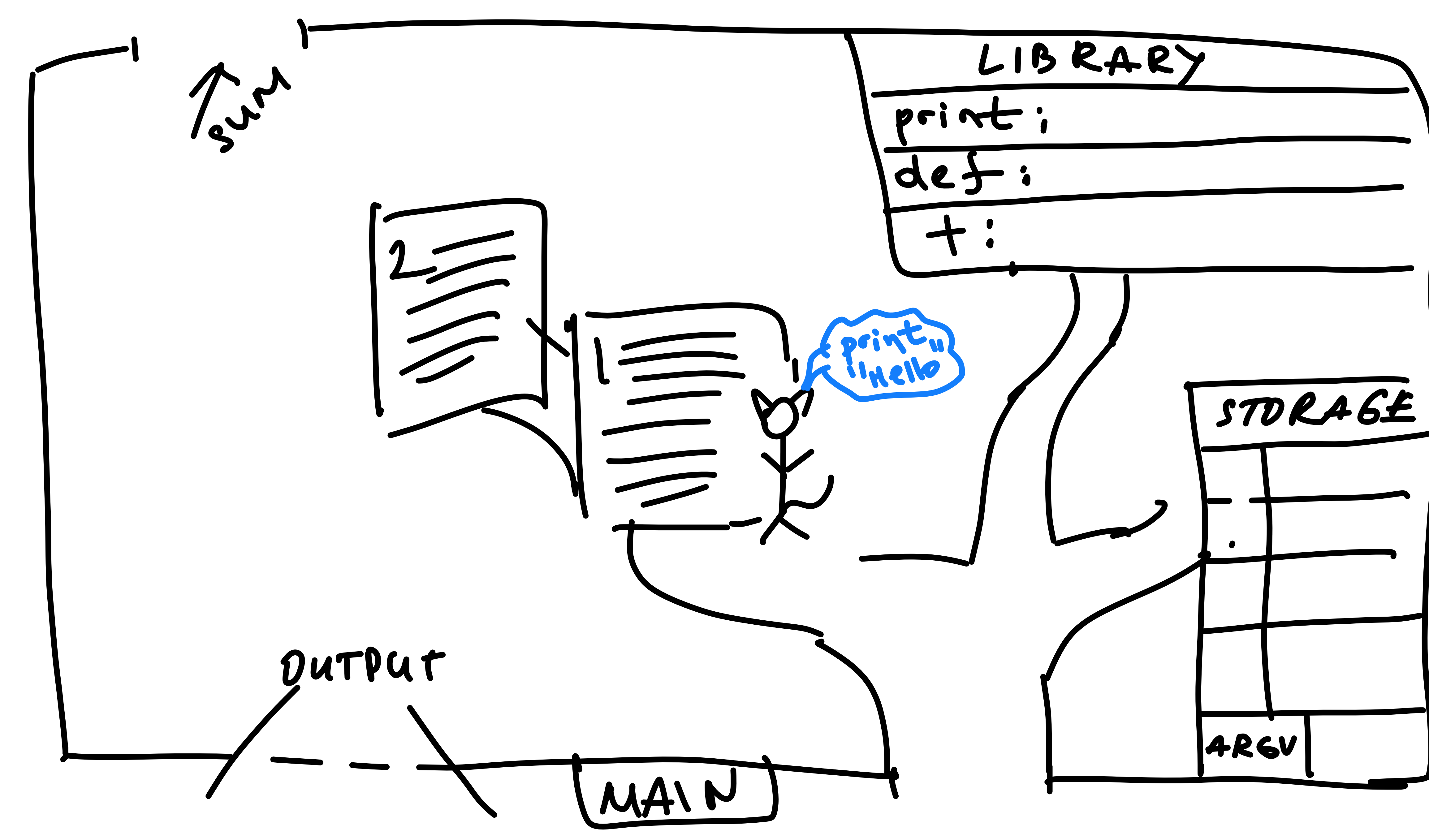

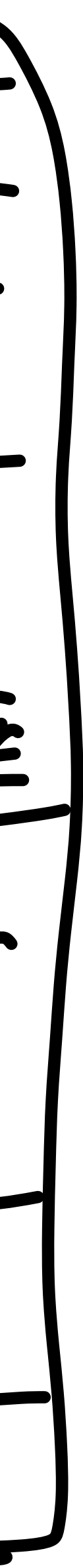

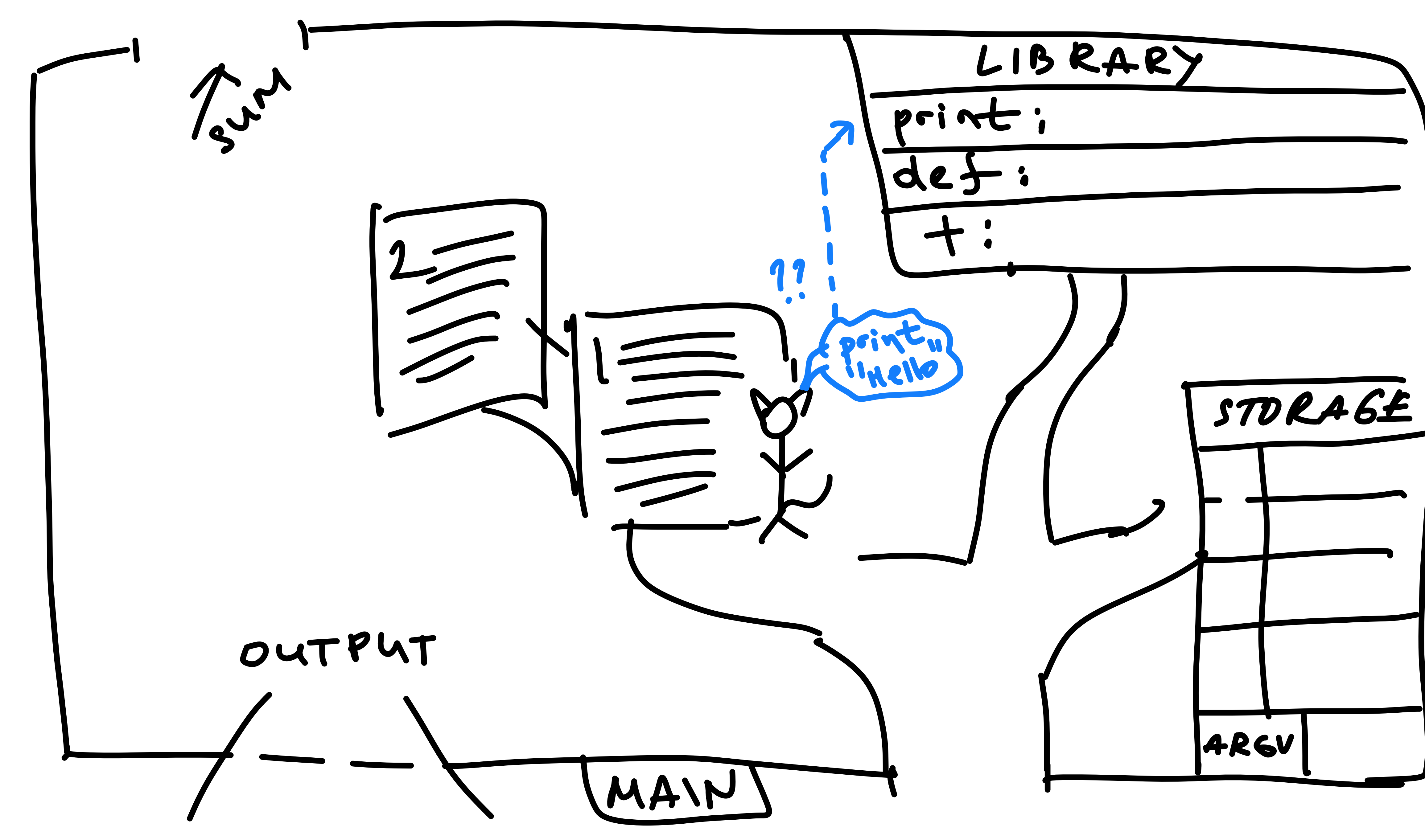

![](_page_12_Picture_1.jpeg)

![](_page_13_Picture_0.jpeg)

![](_page_13_Picture_1.jpeg)

### **Variables** Scope

- Variables are locations in memory
	- Variables have **names**
- **Values** can be **stored** under those names
	- e.g.  $x = 5$ 
		- **x** is the **name**, 5 is the **value**
		- **Each** storage allows only unique names! (e.g. one **x**)
- Variable names have **scope** 
	- Can have more than one x in the same program
		- If separate scopes exist, like separate "buildings"/"storages"
		- e.g. there are different functions
		- Once in a function, the scope is specific to the function

![](_page_14_Figure_12.jpeg)

![](_page_15_Picture_0.jpeg)

![](_page_16_Picture_0.jpeg)

![](_page_16_Picture_1.jpeg)

![](_page_17_Picture_0.jpeg)

![](_page_17_Picture_1.jpeg)

![](_page_18_Picture_0.jpeg)

![](_page_18_Picture_1.jpeg)

![](_page_19_Picture_0.jpeg)

![](_page_19_Picture_1.jpeg)

![](_page_20_Picture_0.jpeg)

![](_page_20_Picture_1.jpeg)

![](_page_21_Picture_0.jpeg)

- Functions have **parameters** which are realized in the form of **arguments**
- All functions define **exactly how many** parameters they have (how many args can be passed) and in **which order** they come
	- Including the Main function!
	- main() has only one argument:
		- **•** named **argv**
		- …which happens to be a **list** (array) of things!

![](_page_22_Picture_7.jpeg)

#### **Arguments** of functions

![](_page_22_Picture_8.jpeg)

![](_page_23_Picture_0.jpeg)

![](_page_24_Picture_0.jpeg)

![](_page_25_Picture_0.jpeg)

![](_page_26_Picture_0.jpeg)

![](_page_27_Picture_0.jpeg)

![](_page_28_Picture_0.jpeg)

![](_page_29_Picture_0.jpeg)

![](_page_29_Picture_1.jpeg)

![](_page_30_Picture_0.jpeg)

![](_page_30_Picture_1.jpeg)

![](_page_31_Picture_0.jpeg)

![](_page_31_Picture_1.jpeg)

![](_page_32_Picture_0.jpeg)

![](_page_33_Picture_0.jpeg)

![](_page_33_Picture_1.jpeg)

![](_page_34_Picture_0.jpeg)

![](_page_34_Picture_1.jpeg)

# **Let's look at this in VS Code again! Questions?**

![](_page_35_Picture_2.jpeg)

### **Main function** argv

- **• argv** is the sole argument of main
	- **•** You can't call it anything else; it's defined already
	- **•** It is a list
	- **•** It can be "empty"
		- **•** from the programmer's perspective
		- **•** argv[0] is always the program name
			- **•** (by convention)
			- **•** argv[1], argv[2], etc., won't exist unless you **pass** them as the programmer
			- **•** This is what **running config** is for, in VS Code
			- **•** In command line, you pass argumens simply by typing them after the program name

![](_page_36_Picture_11.jpeg)

```
File "April8-filled.py", line 72, in <module>
   main(sys.argv)
  File "April8-filled.py", line 61, in main
   print(argv[1])IndexError: list index out of range
```
![](_page_36_Figure_17.jpeg)

Python interpreter is complaining about not being provided an argument for main()

Traceback (most recent call last):

![](_page_37_Picture_0.jpeg)

![](_page_38_Picture_0.jpeg)

main() demo

- By default, the one on the next line
- But this can change:
	- Maybe we call a function
	- Maybe we are in a loop
	- Maybe we have a **conditional** statement
		- It will only execute **if the condition is true**
		- **Relevant example:** 
			- **IF** condition A is true: Predict POSITIVE review
			- **• ELSE:** Predict NEGATIVE

![](_page_40_Figure_10.jpeg)

#### **Control flow** Which statement to execute?

http://net-informations.com/python/flow/default.htm

• First, we put whatever we brought in the **argument** bag, into the box labeled **argv**

![](_page_41_Picture_2.jpeg)

• First, we put whatever we brought in the **argument** bag, into the box labeled **argv**

![](_page_42_Picture_2.jpeg)

• Then, we **assign** whatever is we put in argv to the variable x

![](_page_43_Picture_2.jpeg)

• Then, we **assign** whatever is we put in argv to the variable x

![](_page_44_Picture_2.jpeg)

- Then, suppose instruction 1 has a conditional
	- A condition can be either **true** or **false** 
		- **5 == 5** is true
		- $\cdot$  5 =  $=$  3 is false
		- $5 != 3$  is true
		- $5 < 3$  is false
		- 3 in [1,2,3] is true
		- 'a' in "apple" is true
	- Syntax:
		- **==** means "is (already/currently) equal to
		- Note the difference with the **assignment** operator **=**
		- **!=** means "is not equal to"
		- **>**/**<** "greater than"/"less than"
		- **>=** "greater or equal to"
		- **• in** is a keyword for list membership (strings are lists of characters!)

![](_page_45_Picture_16.jpeg)

### **Control flow The If-Else block**

- Because x was indeed equal to 5:
	- We put **0** into the **y**-box
	- We noted that we will also need a new variable, **z**
	- And we went on to execute the next instruction on the execution path
	- We will now **never** be able to exectute instruction 3!

![](_page_46_Picture_6.jpeg)

### **Control flow The If-Else block**

- We are done with instructions 2
- We **cannot** get to instructions 3!

![](_page_47_Picture_3.jpeg)

### **Control Flow The If-Else block**

• Instructions 3 never got exectuted!

![](_page_48_Picture_2.jpeg)

### **Control Flow The If-Else block**

- Check for a series of conditions, one by one
	- Only **ONE** of the blocks will be executed
		- ("**else** if" = "elif")
	- The code in the first block for which condition is true
- Or, if none of the conditions is true:
	- Execute the code in the Else-block

![](_page_49_Picture_7.jpeg)

- Check for a series of conditions, one by one
	- Only **ONE** of the blocks will be executed
		- ("**else** if" = "elif")
	- The code in the first block for which condition is true
- Or, if none of the conditions is true:
	- Execute the code in the Else-block

![](_page_50_Picture_7.jpeg)

- Check for a series of conditions, one by one
	- Only **ONE** of the blocks will be executed
		- ("**else** if" = "elif")
	- The code in the first block for which condition is true
- Or, if none of the conditions is true:
	- Execute the code in the Else-block
- NB: instructions 2 is "dead code"!

![](_page_51_Picture_8.jpeg)

- Check for a series of conditions, one by one
	- Only **ONE** of the blocks will be executed
		- ("**else** if" = "elif")
	- The code in the first block for which condition is true
- Or, if none of the conditions is true:
	- Execute the code in the Else-block
- NB: instructions 2 is "dead code"!

![](_page_52_Picture_8.jpeg)

- Check for a series of conditions, one by one
	- Only **ONE** of the blocks will be executed
		- ("**else** if" = "elif")
	- The code in the first block for which condition is true
- Or, if none of the conditions is true:
	- Execute the code in the Else-block
- NB: instructions 2 is "dead code"!

![](_page_53_Picture_8.jpeg)

- In a series of If-blocks:
	- Each **if** is independent, and **ALL** blocks for which condition is true will be executed.
- Only the **LAST if—else** is a **true if else** block
	- The code in the **else** block will be executed only if the condition for the **LAST if is false**
	- All the other **ifs** don't matter for this last **else**!

![](_page_54_Picture_6.jpeg)

- In a series of If-blocks:
	- Each **if** is independent, and **ALL** blocks for which condition is true will be executed.
- Only the **LAST if—else** is a **true if else** block
	- The code in the **else** block will be executed only if the condition for the LAST if is false
	- All the other **ifs** don't matter for this last **else**!

![](_page_55_Picture_6.jpeg)

- In a series of If-blocks:
	- Each **if** is independent, and **ALL** blocks for which condition is true will be executed.
- Only the **LAST if—else** is a **true if else** block
	- The code in the **else** block will be executed only if the condition for the **LAST if** is false
	- All the other **ifs** don't matter for this last **else**!

![](_page_56_Picture_6.jpeg)

- In a series of If-blocks:
	- Each **if** is independent, and **ALL** blocks for which condition is true will be executed.
- Only the **LAST if—else** is a **true if else** block
	- The code in the **else** block will be executed only if the condition for the **LAST if is false**
	- All the other **ifs** don't matter for this last **else**!

![](_page_57_Picture_6.jpeg)

- In a series of If-blocks:
	- Each **if** is independent, and **ALL** blocks for which condition is true will be executed.
- Only the **LAST if—else** is a **true if else** block
	- The code in the **else** block will be executed only if the condition for the LAST if is false
	- All the other **ifs** don't matter for this last **else**!

![](_page_58_Picture_6.jpeg)

- In a series of If-blocks:
	- Each **if** is independent, and **ALL** blocks for which condition is true will be executed.
- Only the **LAST if—else** is a **true if else** block
	- The code in the **else** block will be executed only if the condition for the **LAST if** is false
	- All the other **ifs** don't matter for this last **else**!

![](_page_59_Picture_6.jpeg)

- In a series of If-blocks:
	- Each **if** is independent, and **ALL** blocks for which condition is true will be executed.
- Only the **LAST if—else** is a **true if else** block
	- The code in the **else** block will be executed only if the condition for the **LAST if is false**
	- All the other **ifs** don't matter for this last **else**!

![](_page_60_Picture_6.jpeg)

## **Boolean logic**

- Boolean logic:
	- Every statement is either True or False
	- Logical operators: AND, OR, NOT
		- There is also XOR, not shown in table
	- e.g.:
		- $(5 > 3)$  AND  $(5 > 10)$  is FALSE
		- $(5 > 3)$  OR  $(5 > 10)$  is TRUE
		- $(5 > 3)$  AND (NOT  $(5 > 10)$ ) is TRUE
			- NOT  $(5 > 10)$  is TRUE

![](_page_61_Picture_88.jpeg)

![](_page_61_Picture_14.jpeg)

https://en.wikiversity.org/wiki/File:Truth\_table\_for\_AND,\_OR,\_and\_NOT.png

### **Boolean logic** De Morgan's law

- Boolean logic:
	- Every statement is either True or False
	- Logical operators: AND, OR, NOT
		- e.g.:
			- "It canNOT be [both winter AND summer] (at the same time)
			- translates into:
			- At any point of time, [it is NOT winter] OR [it is NOT summer]

#### not (A and B)  $\rightarrow$  not A or not B

 $\overline{\textbf{not}}$  (A or B)

penjee.com

#### not (A and B)  $\neq$  not A and not B

![](_page_62_Picture_16.jpeg)

https://blog.penjee.com/wp-content/uploads/2016/12/demorgans-law-formula\_all.png

 $\rightarrow$  not A and not B

#### **The FizzBuzz problem** Conditionals example

- This **classic** problem **still** is sometimes assigned on **real**  interviews
	- And **many** programmers still get it wrong!
- Spec:
	- Iterate over numbers from 1 to 100.
		- If the number is divisible by 3:
			- Print "Fizz"
		- If the number is divisible by 5:
			- Print "Buzz"
		- If the number is divisible by both 3 and 5:
			- Print "FizzBuzz"
		- Otherwise, print the number itself!
- Let's GO!

![](_page_63_Figure_14.jpeg)

https://code.kx.com/q/learn/reading/fizzbuzz/

![](_page_64_Picture_0.jpeg)

Addenda

- GitHub is a GUI!
- VS Code also has a GUI for git!
	- I also use **SourceTree**
		- Not required for this class
			- But it's pretty good
			- Nice visualization
		- Try it if you like!
			- (It's additional setup though)

### **Using git** with a GUI

![](_page_65_Picture_9.jpeg)

![](_page_65_Picture_76.jpeg)

- add, commit, push, pull
	- And merge, if required
	- Sometimes you can "force push" using command line when all else fails
	- Hopefully no need for that in this class
		- But good to know
		- Idea: Command line is more powerful when it comes to git than GUIs

```
(base) Murkin16:471-student-test olzama$ touch April13.py
[(base) Murkin16:471-student-test olzama$ git add April13.py
(base) Murkin16:471-student-test olzama$ git commit —m "Added empty python file for April13 demo"
[[main aad32de] Added empty python file for April13 demo
1 file changed, \theta insertions(+), \theta deletions(-)
 create mode 100644 April13.py
(base) Murkin16:471-student-test olzama$ git push
Enumerating objects: 4, done.
[Counting objects: 100% (4/4), done.
Delta compression using up to 12 threads
Compressing objects: 100% (2/2), done.
Writing objects: 100% (3/3), 287 bytes | 287.00 KiB/s, done.
Total 3 (delta 1), reused 0 (delta 0)
remote: Resolving deltas: 100% (1/1), completed with 1 local object.
To https://github.com/olzama/471-student-test.git
   c66060d..aad32de main \rightarrow main
(base) Murkin16:471-student-test olzama$
```
#### **Using git** with command line

- If you want to **go back** to a previous version:
	- Recommended for now, in VS Code:
		- Install **GitLens extension**
			- Will need to **log in** GitHub with it
		- Use File History to **restore** the version you want
		- Can also do **commit** history -> **reset**, for all files
	- Also ways to do that in command line
		- command line will **always** work
		- But can be more confusing, which command:
			- git revert / git reset
			- "Revert" **destroys** the "reverted" commit
			- "Reset" resets your working copy to **that** commit

![](_page_67_Picture_117.jpeg)

### **Version control** Going back in time

![](_page_67_Figure_16.jpeg)

#### A repository shown in SourceTree software (compatible with git)

#### **Version control** Branches

- Keep different development tracks
	- With different commits etc.
- A branch can be either:
	- abandoned, if the track didn't work out
	- Or merged into main
- Consider:
	- Having a branch for each major step of HW
	- Merging it into main once satisfied

![](_page_68_Picture_75.jpeg)

![](_page_68_Figure_14.jpeg)

#### Branches in SourceTree software (compatible with git)

- Forgetting to write a commit message in command line mode will open a command-line text editor
	- These aren't trivial to exit :)
	- By default, git opens the VIM editor
	- It can be exited by hitting ":wq"
	- You can also merge/resolve conflicts there
		- (I'd never do that unless I have to, but some people prefer them.)
		- (Edit files using GUI editors, use command line to commit and push if necessary or if you find that easier)

![](_page_69_Picture_8.jpeg)

### **Using git** with command line

![](_page_69_Picture_12.jpeg)